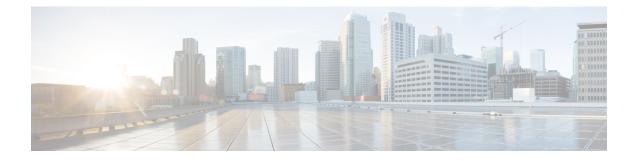

# **Installation Prerequisites**

This chapter describes the installation and configuration requirements for the Cisco HyperFlex Systems:

- Required Hardware Cables, on page 1
- Host Requirements, on page 2
- Disk Requirements, on page 2
- Browser Recommendations, on page 7
- Port Requirements, on page 8
- HyperFlex External Connections, on page 15
- Fabric Interconnect Uplink Provisioning, on page 16
- Network Settings, on page 19
- VLAN and vSwitch Requirements, on page 20
- Cisco UCS Requirements, on page 21
- Hypervisor Requirements, on page 21
- Storage Cluster Requirements, on page 22
- vCenter Configuration Requirements, on page 24
- System Services Requirements, on page 24
- CPU Resource Reservation for Controller VMs, on page 26
- Memory Resource Reservation for Controller Virtual Machines, on page 26
- Auto Support Requirements, on page 26
- Single Sign On Requirements, on page 27

# **Required Hardware Cables**

- Use at least two 10-Gb Small Form-Factor Pluggable (SFP) cables per server when using the 6200 series FI. Use at least two 40-GbE QSFP cables per server when using the 6300 series FI.
- Ensure that the Fabric Interconnect console cable (CAB-CONSOLE-RJ45) has an RJ-45 connector on one end and a DB9 connector on the other. This cable is used to connect into the RS-232 console connection on a laptop.
- Ensure that the standard power cords have an IEC C13 connector on the end that plugs into the power supplies. Make sure that the optional jumper power cords have an IEC C13 connector on the end that plugs into the power supplies and an IEC C14 connector on the end that plugs into an IEC C13 outlet receptacle.

For further details, see the Cisco UCS 6200 Series Fabric Interconnect Hardware Guide.

• The KVM cable provides a connection for the Cisco HX-Series Servers into the system. It has a DB9 serial connector, a VGA connector for a monitor, and dual USB 2.0 ports for a keyboard and mouse. With this cable, you can create a direct connection to the operating system and the BIOS running on the system.

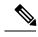

Note This same KVM cable is used for both UCS rack mount and blade servers.

For further details on cables and ordering information for M4 or M5 servers, see the respective Cisco HyperFlex HX-Series Models and Cisco UCS B200 Blade Server Installation and Service Note.

## Host Requirements

A Cisco HyperFlex cluster contains a minimum of three converged HyperFlex nodes. There is an option of adding compute-only nodes to provide additional compute power if there is no need for extra storage. Each server in a HyperFlex cluster is also referred as a HyperFlex node. Make sure that each node has the following settings installed and configured before you deploy the storage cluster.

For further information, refer to the Cisco HX240c/220c HyperFlex Node Installation Guides.

Ensure that the following host requirements are met.

- Use the same VLAN IDs for all the servers (node or hosts) in the cluster.
- Use the same administrator login credentials for all the ESXi servers across the storage cluster.
- Keep SSH enabled on all ESXi hosts.
- Configure DNS and NTP on all servers.
- Install and configure VMware vSphere.
- Use single VIC only for Converged nodes or Compute-only nodes. Additional VICs or PCIe NICs are not supported.

## **Disk Requirements**

The disk requirements vary between converged nodes and compute-only nodes. To increase the available CPU and memory capacity, you can expand the existing cluster with compute-only nodes as needed. These compute-only nodes provide no increase to storage performance or storage capacity.

Alternatively, adding converged nodes increase storage performance and storage capacity alongside CPU and memory resources.

Servers with only Solid-State Disks (SSDs) are All-Flash servers. Servers with both SSDs and Hard Disk Drives (HDDs) are hybrid servers.

The following applies to all the disks in a HyperFlex cluster:

• All the disks in the storage cluster must have the same amount of storage capacity. All the nodes in the storage cluster must have the same number of disks.

- All SSDs must support TRIM and have TRIM enabled.
- All HDDs can be either SATA or SAS type. All SAS disks in the storage cluster must be in a pass-through mode.
- Disk partitions must be removed from SSDs and HDDs. Disks with partitions are ignored and not added to your HX storage cluster.
- Optionally, you can remove or backup existing data on disks. All existing data on a provided disk is overwritten.

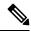

**Note** New factory servers are shipped with appropriate disk partition settings. Do not remove disk partitions from new factory servers.

- Only the disks ordered directly from Cisco are supported.
- On servers with Self Encrypting Drives (SED), both the cache and persistent storage (capacity) drives must be SED capable. These servers support Data at Rest Encryption (DARE).

#### **Converged Nodes**

In addition to the disks listed in the table below, all M4 converged nodes have 2 x 64-GB SD FlexFlash cards in a mirrored configuration with ESX installed. All M5 converged nodes have M.2 SATA SSD with ESXi installed.

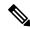

Note

Do not mix storage disks type or storage size on a server or across the storage cluster. Mixing storage disk types is not supported.

- When replacing cache or persistent disks, always use the same type and size as the original disk.
- Do not mix any of the persistent drives. Use all HDD or SSD and the same size drives in a server.
- Do not mix hybrid and All-Flash cache drive types. Use the hybrid cache device on hybrid servers and All-Flash cache devices on All-Flash servers.
- Do not mix encrypted and non-encrypted drive types. Use SED hybrid or SED All-Flash drives. On SED servers, both the cache and persistent drives must be SED type.
- All nodes must use same size and quantity of SSDs. Do not mix SSD types.

The following tables list the compatible drives for each HX server type. Drives are located in the front slots of the server, unless otherwise indicated. Multiple drives listed are options. Use one drive size for capacity per server. Minimum and maximum number of drives are listed for each component.

#### HX240 M5 Servers

| Component           | Qty | Hybrid     | All Flash  | Hybrid SED | All Flash SED |
|---------------------|-----|------------|------------|------------|---------------|
| System SSD for logs | 1   | 240 GB SSD | 240 GB SSD | 240 GB SSD | 240 GB SSD    |

| Component  | Qty    | Hybrid     | All Flash   | Hybrid SED | All Flash SED |
|------------|--------|------------|-------------|------------|---------------|
| Cache SSD  | 1      | 1.6 TB SSD | 1.6 TB NVMe | 1.6 TB SSD | 800 GB SSD    |
|            | (back) |            | 400 GB SSD  |            |               |
| Persistent | 6-23   | 1.2 TB HDD | 960 GB SSD  | 1.2 TB HDD | 800 GB SSD    |
|            |        | 1.8 TB HDD | 3.8 TB SSD  |            | 960 GB SSD    |
|            |        |            |             |            | 3.8 TB SSD    |

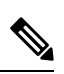

Note

For information on disk requirements for HX240 M5 LFF servers, see Disk Requirements for LFF Converged NodesHardware and Software Requirements, on page 5.

#### HX240 M4 Servers

| Component              | Qty  | Hybrid                   | All Flash                 | Hybrid SED               | All Flash SED                          |
|------------------------|------|--------------------------|---------------------------|--------------------------|----------------------------------------|
| System SSD<br>for logs | 1    | 120 GB SSD<br>240 GB SSD | 120 GB SSD<br>240 GB SSD  | 120 GB SSD<br>240 GB SSD | 120 GB SSD<br>240 GB SSD               |
| Cache SSD              | 1    | 1.6 TB SSD               | 1.6 TB NVMe<br>400 GB SSD | 1.6 TB SSD               | 1.6 TB NVMe<br>800 GB SSD              |
| Persistent             | 6-23 | 1.2 TB HDD<br>1.8 TB HDD | 960 GB SSD<br>3.8 TB SSD  | 1.2 TB HDD               | 800 GB SSD<br>960 GB SSD<br>3.8 TB SSD |

#### HX220 M5 Servers

| Component              | Qty | Hybrid                   | All Flash                 | Hybrid SED | All Flash SED                          |
|------------------------|-----|--------------------------|---------------------------|------------|----------------------------------------|
| System SSD<br>for logs | 1   | 240 GB SSD               | 240 GB SSD                | 240 GB SSD | 240 GB SSD                             |
| Cache SSD              | 1   | 480 GB SSD<br>800 GB SSD | 1.6 TB NVMe<br>400 GB SSD | 800 GB SSD | 800 GB SSD                             |
| Persistent             | 6-8 | 1.2 TB HDD<br>1.8 TB HDD | 960 GB SSD<br>3.8 TB SSD  | 1.2 TB HDD | 800 GB SSD<br>960 GB SSD<br>3.8 TB SSD |

### HX 220 M4 Servers

| Component  | Qty | Hybrid     | All Flash  | Hybrid SED | All Flash SED |
|------------|-----|------------|------------|------------|---------------|
| System SSD | 1   | 120 GB SSD | 120 GB SSD | 120 GB SSD | 120 GB SSD    |
| for logs   |     | 240 GB SSD | 240 GB SSD | 240 GB SSD | 240 GB SSD    |

| Component  | Qty | Hybrid     | All Flash  | Hybrid SED | All Flash SED |
|------------|-----|------------|------------|------------|---------------|
| Cache SSD  | 1   | 480 GB SSD | 400 GB SSD | 800 GB SSD | 800 GB SSD    |
| Persistent | 6   | 1.2 TB HDD | 960 GB SSD | 1.2 TB HDD | 800 GB SSD    |
|            |     | 1.8 TB HDD | 3.8 TB SSD |            | 960 GB SSD    |
|            |     |            |            |            | 3.8 TB SSD    |

### HX220 M5 Servers for Edge Clusters

| Component              | Qty | Hybrid                   | All Flash                 | Hybrid SED | All Flash SED                          |
|------------------------|-----|--------------------------|---------------------------|------------|----------------------------------------|
| System SSD<br>for logs | 1   | 240 GB SSD               | 240 GB SSD                | 240 GB SSD | 240 GB SSD                             |
| Cache SSD              | 1   | 480 GB SSD<br>800 GB SSD | 1.6 TB NVMe<br>400 GB SSD | 800 GB SSD | 800 GB SSD                             |
| Persistent             | 3-8 | 1.2 TB HDD               | 960 GB SSD<br>3.8 TB SSD  | 1.2 TB HDD | 800 GB SSD<br>960 GB SSD<br>3.8 TB SSD |

#### HX 220 M4 Servers for Edge Clusters

| Component  | Qty | Hybrid     | All Flash  | Hybrid SED | All Flash SED |
|------------|-----|------------|------------|------------|---------------|
| System SSD | 1   | 120 GB SSD | 120 GB SSD | 120 GB SSD | 120 GB SSD    |
| for logs   |     | 240 GB SSD | 240 GB SSD | 240 GB SSD | 240 GB SSD    |
| Cache SSD  | 1   | 480 GB SSD | 400 GB SSD | 800 GB SSD | 800 GB SSD    |
| Persistent | 3-6 | 1.2 TB HDD | 960 GB SSD | 1.2 TB HDD | 800 GB SSD    |
|            |     |            | 3.8 TB SSD |            | 960 GB SSD    |
|            |     |            |            |            | 3.8 TB SSD    |

### **Disk Requirements for LFF Converged Nodes**

The following table lists the supported HX240 M5 Server Large-Form-Factor (LFF) converged node configurations:

Table 1: HX240 M5 Server Large-Form-Factor (LFF) Configuration

|        | Description                   | Part Number     | Quantity    |
|--------|-------------------------------|-----------------|-------------|
| Memory | 16GB or 32GB or 64GB or 128GB | HX-MR-X16G1RS-H | Min. 128 MB |
|        | DDR4-2666-MHz                 | HX-MR-X32G2RS-H |             |
|        |                               | HX-MR-X64G4RS-H |             |
|        |                               | HX-MR-128G8RS-H |             |

|                            | Description                                                                                  | Part Number      | Quantity |
|----------------------------|----------------------------------------------------------------------------------------------|------------------|----------|
| Processor                  | Processor Choices: Supported<br>Skylake parts on HX 240 M5                                   | Varies           | 2        |
| Drive Controller           | Cisco 12Gbps Modular SAS HBA                                                                 | HX-SAS-M5        | 1        |
| SSD1 (Boot SSD)            | 240GB 2.5 inch Enterprise Value 6G<br>SATA SSD                                               | HX-SD240G61X-EV  | 1        |
| SSD2 (Cache/WL)            | 3.2TB 2.5 inch Enterprise<br>Performance 12G SAS SSD(3X)                                     | HX-SD32T123X-EP  |          |
| HDD                        | 6TB 12G SAS 7.2K RPM LFF HDD                                                                 | HX-HD6T7KL4KN OR | 6 - 12   |
| (Capacity/Data)            | (4K) <b>OR</b> 8TB 12G SAS 7.2K RPM<br>LFF HDD (4K)                                          | HX-HD8T7KL4KN    |          |
| Network                    | Cisco VIC 1387 Dual Port 40GB<br>QSFP CNA MLOM                                               | HX-MLOM-C40Q-03  | 1        |
| Boot Device                | 240GB SATA M.2                                                                               | HX-M2-240GB      | 1        |
| Software                   | Cisco HX Data Platform 1, 2, 3, or<br>4 or 5yr SW subscription                               | HXDP-001-xYR     | 1        |
| Optional VMware<br>License | Factory Installed – VMware<br>vSphere6 Enterprise Plus/Standard<br>SW License & Subscription |                  | 2        |
| FI Support                 | 2G FI and 3G FI                                                                              |                  |          |

### Hardware and Software Requirements

Hardware

- Memory Configurable
- CPU Configurable
- HDD Storage Quantity

### Software

- Storage Controller
  - Reserves 72GB RAM
  - Reserves 8 vCPU, 10.800 GHz CPU
- VAAI VIB
- IO Visor VIB

#### **Compute-Only Nodes**

The following table lists the supported compute-only node configurations for compute-only functions. Storage on compute-only nodes is not included in the cache or capacity of storage clusters.

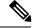

Note

When adding compute nodes to your HyperFlex cluster, the compute-only service profile template automatically configures it for booting from an SD card. If you are using another form of boot media, update the local disk configuration policy. See the *Cisco UCS Manager Server Management Guide* for server-related policies.

| Supported Compute-Only Node Servers | Supported Methods for Booting ESXi                                                               |
|-------------------------------------|--------------------------------------------------------------------------------------------------|
| • Cisco B200 M3/M4/M5               | Choose any method.                                                                               |
| • B260 M4                           | Important Ensure that only one form of boot media is                                             |
| • B420 M4                           | exposed to the server for ESXi installation.<br>Post install, you may add in additional local or |
| • B460 M4                           | remote disks.                                                                                    |
| • C240 M3/M4/M5                     | USB boot is not supported for HX<br>Compute-only nodes.                                          |
| • C220 M3/M4/M5                     |                                                                                                  |
| • C460 M4                           | <ul> <li>SD Cards in a mirrored configuration with ESXi installed.</li> </ul>                    |
| • C480 M5                           | • Local drive HDD or SSD.                                                                        |
| • B480 M5                           | • SAN boot.                                                                                      |
|                                     | • M.2 SATA SSD Drive.                                                                            |

## **Browser Recommendations**

Use one of the following browsers to run the listed HyperFlex components. These browsers have been tested and approved. Other browsers might work, but full functionality has not been tested and confirmed.

| Browser                        | Cisco UCS Manager | HX Data Platform Installer | HX Connect   |
|--------------------------------|-------------------|----------------------------|--------------|
| Microsoft Internet<br>Explorer | 9 or higher       | 11 or higher               | 11 or higher |
| Google Chrome                  | 14 or higher      | 56 or higher               | 56 or higher |
| Mozilla Firefox                | 7 or higher       | 52 or higher               | 52 or higher |

#### Notes

Cisco HyperFlex Connect

The minimum recommended resolution is 1024 X 768.

#### • Cisco HX Data Platform Plug-in

The Cisco HX Data Platform Plug-in runs in vSphere. For VMware Host Client System browser requirements, see the VMware documentation, at https://www.vmware.com/support/pubs/.

The HX Data Platform Plug-in is not displayed in the vCenter HTML client. You must use the vCenter flash client.

#### Cisco UCS Manager

The browser must support the following:

- Java Runtime Environment 1.6 or later.
- Adobe Flash Player 10 or higher is required for some features.

For the latest browser information about Cisco UCS Manager, refer to the most recent Cisco UCS Manager Getting Started Guide.

# **Port Requirements**

If your network is behind a firewall, in addition to the standard port requirements, VMware recommends ports for VMware ESXi and VMware vCenter.

- CIP-M is for the cluster management IP.
- SCVM is the management IP for the controller VM.
- ESXi is the management IP for the hypervisor.

Verify that the following firewall ports are open:

#### **Time Server**

| Port Number | Service/Protocol | Source         | Port Destinations | Essential<br>Information |
|-------------|------------------|----------------|-------------------|--------------------------|
| 123         | NTP/UDP          | Each ESXi Node | Time Server       | Bidirectional            |
|             |                  | Each SCVM Node |                   |                          |
|             |                  | UCSM           |                   |                          |

| Port Number | Service/Protocol                      | Source                        | Port Destinations       | Essential<br>Information  |
|-------------|---------------------------------------|-------------------------------|-------------------------|---------------------------|
| 22          | SSH/TCP HX Data Platform<br>Installer | Each ESXi Node                | Management<br>addresses |                           |
|             |                                       |                               | Each SCVM Node          | Management<br>addresses   |
|             |                                       |                               | CIP-M                   | Cluster management        |
|             |                                       |                               | UCSM                    | UCSM management addresses |
| 80          | НТТР/ТСР                              | HX Data Platform<br>Installer | Each ESXi Node          | Management<br>addresses   |
|             |                                       |                               | Each SCVM Node          | Management<br>addresses   |
|             |                                       |                               | CIP-M                   | Cluster management        |
|             |                                       |                               | UCSM                    | UCSM management addresses |
| 443         | HTTPS/TCP                             | HX Data Platform<br>Installer | Each ESXi Node          | Management<br>addresses   |
|             |                                       |                               | Each SCVM Node          | Management<br>addresses   |
|             |                                       |                               | CIP-M                   | Cluster management        |
|             |                                       |                               | UCSM                    | UCSM management addresses |
| 8089        | vSphere SDK/TCP                       | HX Data Platform<br>Installer | Each ESXi Node          | Management<br>addresses   |
| 9333        | vSphere SDK/TCP                       | HX Data Platform<br>Installer | Each ESXi Node          | Cluster data network      |
| 902         | Heartbeat/UDP/TCP                     | HX Data Platform              | vCenter                 |                           |
|             |                                       | Installer                     | Each ESXi Node          |                           |
| 7444        | ICMP                                  | HX Data Platform              | ESXi IPs                | Management                |
|             |                                       | Installer                     | CVM IPs                 | addresses                 |

#### HX Data Platform Installer

### **Mail Server**

Optional for email subscription to cluster events.

I

| Port Number | Service/Protocol | Source         | Port Destinations | Essential<br>Information |
|-------------|------------------|----------------|-------------------|--------------------------|
| 25          | SMTP/TCP         | Each SCVM Node | Mail Server       | Optional                 |
|             |                  | UCSM           |                   |                          |

## Monitoring

Optional for monitoring UCS infrastructure.

| Port Number | Service/Protocol | Source            | Port Destinations | Essential<br>Information |
|-------------|------------------|-------------------|-------------------|--------------------------|
| 161         | SNMP Poll/UDP    | Monitoring Server | UCSM              | Optional                 |
| 162         | SNMP Trap/UDP    | UCSM              | Monitoring Server | Optional                 |

### Name Server

| Port Number              | Service/Protocol | Source         | Port Destinations | Essential<br>Information |
|--------------------------|------------------|----------------|-------------------|--------------------------|
| 53 (external<br>lookups) | DNS/TCP/UDP      | Each ESXi Node | Name Server       | Management<br>addresses  |
|                          |                  | Each SCVM Node | Name Server       | Management<br>addresses  |
|                          |                  | CIP-M          | Name Server       | Cluster management       |
|                          |                  | UCSM           | Name Server       |                          |

#### vCenter

| Port Number | Service/Protocol       | Source  | Port Destinations                         | Essential<br>Information |
|-------------|------------------------|---------|-------------------------------------------|--------------------------|
| 80          | НТТР/ТСР               | vCenter | Each SCVM Node<br>CIP-M                   | Bidirectional            |
| 443         | HTTPS<br>(Plug-in)/TCP | vCenter | Each ESXi Node<br>Each SCVM Node<br>CIP-M | Bidirectional            |
| 7444        | HTTPS (VC<br>SSO)/TCP  | vCenter | Each ESXi Node<br>Each SCVM Node<br>CIP-M | Bidirectional            |

| Port Number | Service/Protocol       | Source  | Port Destinations                         | Essential<br>Information                                                                                                    |
|-------------|------------------------|---------|-------------------------------------------|----------------------------------------------------------------------------------------------------|
| 9443        | HTTPS<br>(Plug-in)/TCP | vCenter | Each ESXi Node<br>Each SCVM Node<br>CIP-M | Bidirectional                                                                                                    |
| 5989        | CIM Server/TCP         | vCenter | Each ESXi Node                            |                                                                                                    |
| 9080        | CIM Server/TCP         | vCenter | Each ESXi Node                            | Introduced in ESXi<br>Release 6.5                                                                                                    |
| 902         | Heartbeat/TCP/UDP      | vCenter | Each ESXi Node                            | This port must be<br>accessible from each<br>host. Installation<br>results in errors if<br>the port is not open<br>from the HX<br>Installer to the ESXi<br>hosts. |

#### User

| Port Number | Service/Protocol | Source | Port Destinations             | Essential<br>Information     |
|-------------|------------------|--------|-------------------------------|------------------------------|
| 22          | SSH/TCP          | User   | Each ESXi Node                | Management<br>addresses      |
|             |                  |        | Each SCVM Node                | Management<br>addresses      |
|             |                  |        | CIP-M                         | Cluster management           |
|             |                  |        | HX Data Platform<br>Installer |                              |
|             |                  |        | UCSM                          | UCSM management<br>addresses |
|             |                  |        | vCenter                       |                              |
|             |                  |        | SSO Server                    |                              |

| Port Number | Service/Protocol                                  | Source | Port Destinations             | Essential<br>Information     |
|-------------|---------------------------------------------------|--------|-------------------------------|------------------------------|
| 80          | НТТР/ТСР                                          | User   | Each SCVM Node                | Management<br>addresses      |
|             |                                                   |        | CIP-M                         | Cluster management           |
|             |                                                   |        | UCSM                          |                              |
|             |                                                   |        | HX Data Platform<br>Installer |                              |
|             |                                                   |        | vCenter                       |                              |
| 443         | HTTPS/TCP                                         | User   | Each SCVM Node                |                              |
|             |                                                   |        | CIP-M                         |                              |
|             |                                                   |        | UCSM                          | UCSM management<br>addresses |
|             |                                                   |        | HX Data Platform<br>Installer |                              |
|             |                                                   |        | vCenter                       |                              |
| 7444        | HTTPS (SSO)/TCP                                   | User   | vCenter                       |                              |
|             |                                                   |        | SSO Server                    |                              |
| 9443        | HTTPS<br>(Plug-in)/TCP                            | User   | vCenter                       |                              |
| 2068        | virtual<br>keyboard/Video/<br>Mouse<br>(vKVM)/TCP | User   | UCSM                          | UCSM management<br>addresses |

### **SSO Server**

| Port Number | Service/Protocol | Source     | Port Destinations                         | Essential<br>Information |
|-------------|------------------|------------|-------------------------------------------|--------------------------|
| 7444        | HTTPS (SSO)/TCP  | SSO Server | Each ESXi Node<br>Each SCVM Node<br>CIP-M | Bidirectional            |

### **Stretch Witness**

Required only when deploying HyperFlex Stretched Cluster.

| Port Number          | Service/Protocol                          | Source  | Port Destinations | Essential<br>Information                  |
|----------------------|-------------------------------------------|---------|-------------------|-------------------------------------------|
| 2181<br>2888<br>3888 | Zookeeper/TCP                             | Witness | Each CVM Node     | Bidirectional,<br>management<br>addresses |
| 8180                 | Exhibitor<br>(Zookeeper<br>lifecycle)/TCP | Witness | Each CVM Node     | Bidirectional,<br>management<br>addresses |
| 80                   | HTTP/TCP                                  | Witness | Each CVM Node     | Potential future<br>requirement           |
| 443                  | HTTPS/TCP                                 | Witness | Each CVM Node     | Potential future<br>requirement           |

## Replication

Required only when configuring native HX asynchronous cluster to cluster replication.

| Port Number | Service/Protocol                  | Source        | Port Destinations | Essential<br>Information                                        |
|-------------|-----------------------------------|---------------|-------------------|-----------------------------------------------------------------|
| 9338        | Data Services<br>Manager Peer/TCP | Each CVM Node | Each CVM Node     | Bidirectional,<br>include cluster<br>management IP<br>addresses |
| 3049        | Replication for<br>CVM/TCP        | Each CVM Node | Each CVM Node     | Bidirectional,<br>include cluster<br>management IP<br>addresses |
| 4049        | Cluster Map/TCP                   | Each CVM Node | Each CVM Node     | Bidirectional,<br>include cluster<br>management IP<br>addresses |
| 4059        | NR NFS/TCP                        | Each CVM Node | Each CVM Node     | Bidirectional,<br>include cluster<br>management IP<br>addresses |
| 9098        | Replication Service               | Each CVM Node | Each CVM Node     | Bidirectional,<br>include cluster<br>management IP<br>addresses |

I

| Port Number | Service/Protocol                  | Source        | Port Destinations | Essential<br>Information                                        |
|-------------|-----------------------------------|---------------|-------------------|-----------------------------------------------------------------|
| 8889        | NR Master for<br>Coordination/TCP | Each CVM Node | Each CVM Node     | Bidirectional,<br>include cluster<br>management IP<br>addresses |

### **SED Cluster**

| Port Number | Service/Protocol | Source                                                             | Port Destinations                 | Essential<br>Information |
|-------------|------------------|--------------------------------------------------------------------|-----------------------------------|--------------------------|
| 443         | HTTPS            | Each SCVM<br>Management IP<br>(including cluster<br>management IP) | UCSM (Fabric A,<br>Fabric B, VIP) | Policy Configuration     |
| 5696        | TLS              | CIMC from each node                                                | KVM Server                        | Key Exchange             |

### UCSM

| Port Number | Service/Protocol    | Source        | Port Destinations | Essential<br>Information           |
|-------------|---------------------|---------------|-------------------|------------------------------------|
| 443         | Encryption etc./TCP | Each CVM Node | CIMC OOB          | Bidirectional for<br>each UCS node |
| 81          | KVM/HTTP            | User          | UCSM              | OOB KVM                            |
| 743         | KVM/HTTP            | User          | UCSM              | OOB KVM<br>encrypted               |

#### **Miscellaneous**

| Port Number | Service/Protocol          | Source         | Port Destinations | Essential<br>Information                                        |
|-------------|---------------------------|----------------|-------------------|-----------------------------------------------------------------|
| 9350        | Hypervisor<br>Service/TCP | Each CVM Node  | Each CVM Node     | Bidirectional,<br>include cluster<br>management IP<br>addresses |
| 9097        | CIP-M<br>Failover/TCP     | Each CVM Node  | Each CVM Node     | Bidirectional for<br>each CVM to other<br>CVMs                  |
| 111         | RPC Bind/TCP              | Each SCVM node | Each SCVM node    | CVM outbound to<br>Installer                                    |

| Port Number    | Service/Protocol     | Source                              | Port Destinations | Essential<br>Information                                           |
|----------------|----------------------|-------------------------------------|-------------------|--------------------------------------------------------------------|
| 8002           | Installer/TCP        | Each SCVM node                      | Installer         | Service Location<br>Protocol                                       |
| 8080           | Apache<br>Tomcat/TCP | Each SCVM node                      | Each SCVM node    | stDeploy makes<br>connection, any<br>request with uri<br>/stdeploy |
| 8082           | Auth Service/TCP     | Each SCVM node                      | Each SCVM node    | Any request with uri /auth/                                        |
| 9335           | hxRoboControl/TCP    | Each SCVM node                      | Each SCVM node    | Robo deployments                                                   |
| 443            | HTTPS/TCP            | Each CVM Mgmt IP<br>including CIP-M | UCSM A/B and VIP  | Policy Configuration                                               |
| 5696           | TLS/TCP              | CIMC from each node                 | KMS Server        | Key Exchange                                                       |
| 8125           | UDP                  | Each SCVM node                      | Each SCVM node    | Graphite                                                           |
| 427            | UDP                  | Each SCVM node                      | Each SCVM node    | Service Location<br>Protocol                                       |
| 32768 to 65535 | UDP                  | Each SCVM node                      | Each SCVM node    | SCVM outbound communication                                        |

 $\mathcal{P}$ 

**Tip** If you do not have standard configurations and need different port settings, refer to Table C-5 Port Literal Values for customizing your environment.

# **HyperFlex External Connections**

| External Connection            | Description                                                                                                    | IP Address/ FQDN/<br>Ports/Version                                                      | Essential Information |
|--------------------------------|----------------------------------------------------------------------------------------------------|-----------------------------------------------------------------------------------------|-----------------------|
| Intersight Device<br>Connector | Supported HX systems<br>are connected to Cisco<br>Intersight through a<br>device connector that is<br>embedded in the<br>management controller of<br>each system. | HTTPS Port Number: 443<br>1.0.5-2084 or later<br>(Auto-upgraded by Cisco<br>Intersight) | must properly resolve |

| External Connection      | Description                                                                                                    | IP Address/ FQDN/<br>Ports/Version | Essential Information                                                                                                    |
|--------------------------|----------------------------------------------------------------------------------------------------|------------------------------------|----------------------------------------------------------------------------------------------------|
| Auto Support             | Auto Support (ASUP) is<br>the alert notification<br>service provided through<br>HX Data Platform.                                                                                                    | SMTP Port Number: 25               | Enabling Auto Support is<br>strongly recommended<br>because it provides<br>historical hardware<br>counters that are valuable<br>in diagnosing future<br>hardware issues, such as<br>a drive failure for a node. |
| Post Installation Script | To complete the post<br>installation tasks, you can<br>run a post installation<br>script on the Installer VM.<br>The script pings across all<br>network interfaces<br>(management, vMotion,<br>and storage network) to<br>ensure full fabric<br>availability. The script<br>also validates the correct<br>tagging of VLANs and<br>jumbo frame<br>configurations on the<br>northbound switch. | HTTP Port Number: 80               | The post install script<br>requires name resolution<br>to http://cs.co/hx-scripts<br>via port 80 (HTTP).                                                                                                    |

# **Fabric Interconnect Uplink Provisioning**

Prior to setting up the HyperFlex cluster, plan the upstream bandwidth capacity for optimal network traffic management. This ensures that the flow is in steady state, even if there is a component failure or a partial network outage.

By default, the *hx-vm-network* vSwitch is configured as **active/active**. All other vSwitches are configured as **active/standby**.

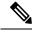

**Note** For clusters running Catalyst switches upstream to the FI's, set the best effort Quality of Service (QOS) MTU to 9216 (located in LAN > LAN Cloud > QoS System Class), otherwise failover will fail.

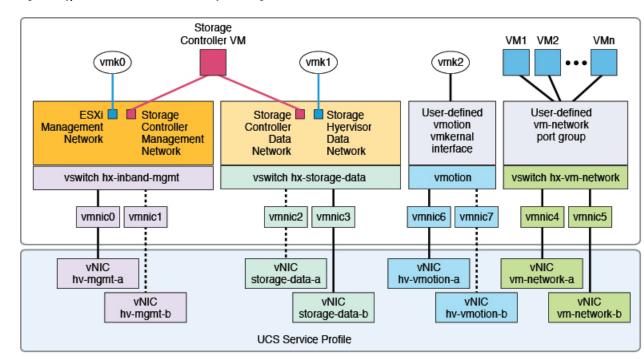

#### Figure 1: HyperFlex Data Platform Connectivity for a Single Host

Note: 1. Dotted lines represent a "standby" link.

2. All "a" vNICs connect to FI-A.

3. All "b" vNICs conect to FI-B.

MTU of 9000 is needed for storage-data and vmotion networks.

- 5. All VLANs by default are tagged on the FI so frames are passed untagged to each vswitch.
- 6. The vm network port groups are automatically created in 1.8 installer with vlan suffix.

Set the default vSwitch NIC teaming policy and failover policy to **yes** to ensure that all management, vMotion, and storage traffic are locally forwarded to the fabric interconnects to keep the flow in steady state. When vNIC-a fails, ESXi computes the load balancing and all the virtual ports are repinned to vNIC-b. When vNIC-a comes back online, repinning does apply and virtual ports are rebalanced across vNIC-a and vNIC-b. This reduces the latency and bandwidth utilization upstream of the Cisco UCS fabric interconnects.

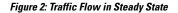

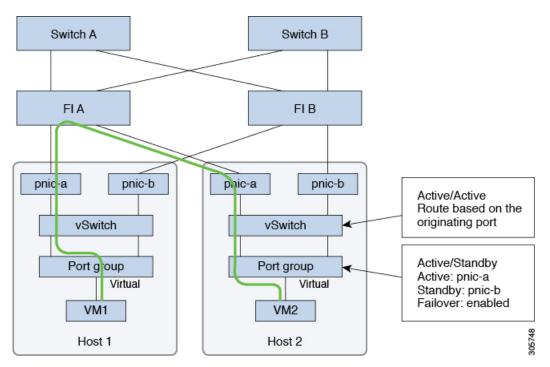

In case one or more server links fail, for instance, if Host 1 loses connectivity to Fabric A while Host 2 loses connectivity to Fabric B, the traffic must go through the upstream switches. Therefore, the uplink network bandwidth usage increases, and you must add more uplinks.

Figure 3: Traffic Flow During Link Failure

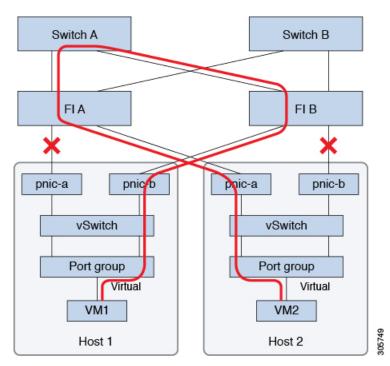

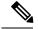

Note

When you have uplinks from a fabric interconnect to two different upstream switches, you encounter a condition called **Disjoint Layer 2** (DJL2) on the FI. This is known to happen on the FI on End Host Mode and if the DJL2 is not configured properly.

To deploy the DJL2 properly, refer to the Cisco UCS 6200 Series Fabric Interconnects—Deploy Layer 2 Disjoint Networks Upstream in End Host Mode white paper.

# **Network Settings**

#### **Best Practices**

- Must use different subnets and VLANs for each network.
- Directly attach each host to a Cisco UCS fabric interconnect using a 10-Gbps cable.
- Do not use VLAN 1 which is the default VLAN as it can cause networking issues, especially if Disjoint Layer 2 configuration is used.
- Installer sets the VLANs as *non-native* by default. Ensure to configure the upstream switches to accommodate the non-native VLANs.

Each ESXi host needs the following networks.

- Management traffic network—From the vCenter, handles the hypervisor (ESXi server) management, and storage cluster management.
- Data traffic network—Handles the hypervisor and storage data traffic.
- vMotion network
- VM network

There are four vSwitches, each carrying a different network.

- vswitch-hx-inband-mgmt—Used for ESXi management and storage controller management.
- vswitch-hx-storage-data—Used for ESXi storage data and HX Data Platform replication.

These two vSwitches are further divided in two port groups with assigned static IP addresses to handle traffic between the storage cluster and the ESXi host.

• vswitch-hx-vmotion—Used for VM and storage vMotion.

This vSwitch, has one port group for management, defined through vSphere that connects to all the hosts in the vCenter cluster.

• vswitch-hx-vm-network—Used for VM data traffic.

You can add or remove VLANs on the corresponding vNIC templates in Cisco UCS Manager. See Managing VLANs in Cisco UCS Manager and Managing vNIC templates in Cisco UCS Manager for the detailed steps. To create port groups on the vSwitch, refer to Adding Virtual Port Groups to VMware Standard vSwitch.

Note 1. The Cisco HX Data Platform Installer automatically creates the vSwitches.

- 2. The following services in vSphere must be enabled after the HyperFlex storage cluster is created.
  - DRS (Optional, if licensed)
  - vMotion
  - · High Availability

# **VLAN and vSwitch Requirements**

Provide at least three VLAN IDs. All VLANs must be configured on the fabric interconnects during the installation.

| VLAN Type                                                                     | Description                               |  |  |  |
|-------------------------------------------------------------------------------|-------------------------------------------|--|--|--|
| Note Must use different subnets and VLANs for each of the following networks. |                                           |  |  |  |
| VLAN ESXi and HyperFlex Management Traffic                                    | VLAN Name: hx-inband-mgmt<br>VLAN ID      |  |  |  |
| VLAN HyperFlex Storage Traffic                                                | VLAN Name: hx-storage-data<br>VLAN ID     |  |  |  |
| VLAN VM vMotion                                                               | VLAN Name: hx-vmotion<br>VLAN ID          |  |  |  |
| VLAN VM data                                                                  | User defined                              |  |  |  |
| IP Blocks                                                                     | KVM IP pool<br>One IP addresses per host. |  |  |  |
| Subnet mask                                                                   | Ex: 255.255.0.0                           |  |  |  |
| Default Gateway                                                               | Ex: 10.193.0.1                            |  |  |  |

The VLAN tagging with External Switch VLAN Tagging (EST) and vSwitch settings are applied using UCS Manager profiles. The HX Data Platform Installer, simplifies this process.

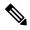

Note

• Do not use VLAN 1 which is the default VLAN as it can cause networking issues, especially if Disjoint Layer 2 configuration is used. Use a different VLAN other than VLAN 1.

Installer sets the VLANs as *non-native* by default. Configure the upstream switches to accommodate the non-native VLANs.

# **Cisco UCS Requirements**

Provide the listed content for the UCS Fabric Interconnect and UCS Manager when prompted.

#### **Cisco UCS Fabric Interconnect Requirements**

| UI Element                             | Essential Information                                                 |
|----------------------------------------|-----------------------------------------------------------------------|
| Uplink Switch Model                    | Provide the switch type and connection type (SFP + Twin Ax or Optic). |
| Fabric Interconnect Cluster IP address | <ip address="">.</ip>                                                 |
| FI-A IP Address                        | <ip address="">.</ip>                                                 |
| FI-B IP Address                        | <ip address="">.</ip>                                                 |
| MAC Address Pool                       | Check 00:00:00 MAC address pool.                                      |
| IP Blocks                              | KVM IP pool. A minimum of 4 IP addresses.                             |
| Subnet mask                            | For example, 255.255.0.0.                                             |
| Default Gateway                        | For example, 10.193.0.1.                                              |

#### **Cisco UCS Manager Requirements**

| UI Element            | Essential Information       |  |
|-----------------------|-----------------------------|--|
| UCS Manager Host Name | Hostname or IP address.     |  |
| User Name             | <admin username=""></admin> |  |
| Password              | <admin username=""></admin> |  |

# **Hypervisor Requirements**

Enter the IP address from the range of addresses that are available to the ESXi servers on the storage management network or storage data network through vCenter. Provide static IP addresses for all network addresses.

Note

• Data and Management networks must be on different subnets.

- IP addresses cannot be changed after the storage cluster is created. Contact Cisco TAC for assistance.
- Though, not required by itself, if you are specifying DNS names, enable IP addresses forward and reverse DNS lookup.
- The installer IP address must be reachable from the management subnet used by the hypervisor and the storage controller VMs. The installer appliance must run on the ESXi host or on a VMware workstation that is not a part of the cluster to be installed.

| Management Net                                                                               | work IP Addresses    | Data Networ                                | k IP Addresses       |
|----------------------------------------------------------------------------------------------|----------------------|--------------------------------------------|----------------------|
| Hypervisor                                                                                   | Storage Controller   | Hypervisor                                 | Storage Controller   |
| <ip address=""></ip>                                                                         | <ip address=""></ip> | <ip address=""></ip>                       | <ip address=""></ip> |
| <ip address=""></ip>                                                                         | <ip address=""></ip> | <ip address=""></ip>                       | <ip address=""></ip> |
| <ip address=""></ip>                                                                         | <ip address=""></ip> | <ip address=""></ip>                       | <ip address=""></ip> |
| <ip address=""></ip>                                                                         | <ip address=""></ip> | <ip address=""></ip>                       | <ip address=""></ip> |
| VLAN Tag                                                                                     | VLAN_ID              | VLAN Tag                                   | VLAN_ID              |
| Subnet Mask                                                                                  |                      | Subnet Mask                                |                      |
| Default Gateway                                                                              |                      | Default Gateway                            |                      |
|                                                                                              | Installer Applian    | ce IP Addresses                            | J                    |
| <ip a<="" td=""><td>ddress &gt;</td><td><ip ac<="" td=""><td>ddress &gt;</td></ip></td></ip> | ddress >             | <ip ac<="" td=""><td>ddress &gt;</td></ip> | ddress >             |

# **Storage Cluster Requirements**

Storage cluster is a component of the Cisco HX Data Platform which reduces storage complexity by providing a single datastore that is easily provisioned in the vSphere Web Client. Data is fully distributed across disks in all the servers that are in the storage cluster, to leverage controller resources and provide high availability.

A storage cluster is independent of the associated vCenter cluster. You can create a storage cluster using ESXi hosts that are in the vCenter cluster.

To define the storage cluster, provide the following parameters.

| Field | Description                           |
|-------|---------------------------------------|
| Name  | Enter a name for the storage cluster. |

| Field                           | Description                                                                                                    |
|---------------------------------|----------------------------------------------------------------------------------------------------|
| Management IP Address           | This provides the storage management network, access on each ESXi host.                                                                                                    |
|                                 | • The IP address must be on the same subnet as the Management IP addresses for the nodes.                                                                                                    |
|                                 | • Do not allow cluster management IPs to share<br>the last octet with another cluster on the same<br>subnet.                                                                                                    |
|                                 | • These IP addresses are in addition to the four IP addresses we assign to each node in the Hypervisor section.                                                                                                    |
| Storage Cluster Data IP Address | This provides the storage data network and storage controller VM network, access on each ESXi host.                                                                                                    |
|                                 | The same IP address must be applied to all ESXi nodes in the cluster.                                                                                                    |
| Data Replication Factor         | Data Replication Factor defines the number of redundant replicas of your data across the storage cluster.                                                                                                    |
|                                 | This is set during HX Data Platform installation and cannot be changed.                                                                                                    |
|                                 | Choose a Data Replication Factor. The choices are:                                                                                                    |
|                                 | • Data Replication Factor 3—A replication factor<br>of three is highly recommended for all<br>environments except HyperFlex Edge. A<br>replication factor of two has a lower level of<br>availability and resiliency. The risk of outage<br>due to component or node failures should be<br>mitigated by having active and regular backups. |
|                                 | Attention This is the recommended option.                                                                                                    |
|                                 | • Data Replication Factor 2—Keep two<br>redundant replicas of the data. This consumes<br>less storage resources, but reduces your data<br>protection in the event of simultaneous node or<br>disk failure.                                                                                                    |
|                                 | If nodes or disks in the storage cluster fail, the cluster's ability to function is affected. If more than one node fails or one node and disk(s) on a different node fail, it is called a simultaneous failure.                                                                                                    |

# vCenter Configuration Requirements

Provide administrator level account and password for vCenter. Ensure that you have an existing vCenter server. Ensure that the following vSphere services are operational.

- Enable Dynamic Resource Scheduler (DRS) [Optional, enable if licensed].
- Enable vMotion.
- Enable High availability (HA) [Required to define failover capacity and for expanding the datastore heartbeat].
- User VMs must be version 9 or later [Required to use HX Data Platform, Native Snapshots, and ReadyClones].

| Field                                                        | Description                                                                                                |
|--------------------------------------------------------------|----------------------------------------------------------------------------------------------------|
| vCenter Server Enter your current vCenter server web address |                                                                                                    |
|                                                              | For example, <i>http://<ip address=""></ip></i> .                                                          |
| User Name                                                    | Enter <i><admin username=""></admin></i> .                                                                 |
| Password                                                     | Enter <i>&lt; admin password</i> >.                                                                        |
| Datacenter Name                                              | Enter the required name for the vCenter datacenter.                                                        |
| Cluster Name                                                 | Enter the required name for the vCenter cluster. The cluster must contain a minimum of three ESXi servers. |

# **System Services Requirements**

Before installing Cisco HX Data Platform, ensure that the following network connections and services are operational.

• DNS server

| Caution      | DNS servers should reside outside of the HX storage cluster. Nested DNS servers can cause a cluster to not start after entire cluster is shutdown, such as during DC power loss. |
|--------------|----------------------------------------------------------------------------------------------------|
| • NTP server |                                                                                                    |
| Â            |                                                                                                    |
| Caution      | NTP servers should reside outside of the HX storage cluster. Nested NTP servers can cause a cluster to not start after entire cluster is shutdown, such as during DC power loss. |
|              |                                                                                                    |

 Note
 • Before configuring the storage cluster, manually verify that the NTP server is working and providing a reliable source for the time.

- Use the same NTP server for all nodes (both converged and compute) and all storage controller VMs.
- The NTP server must be stable, continuous (for the lifetime of the cluster), and reachable through a static IP address.

### Time Zone

| Field                     | Essential Information                                                                                                    |  |
|---------------------------|----------------------------------------------------------------------------------------------------|--|
| DNS Server(s)             | <ip address=""></ip>                                                                                                    |  |
|                           | DNS server address is required if you are using hostnames while installing the HyperFlex Data Platform.                                                                                |  |
|                           | Note• If you do not have a DNS server, do not enter a hostname under<br>System Services in the Cluster Configuration page of the<br>HX Data Platform Installer. Use only IP addresses. |  |
|                           | • To provide more than one <i>DNS servers address</i> , separate the address with a comma. Check carefully to ensure that DNS server addresses are entered correctly.                  |  |
| NTP Server(s)             | <ip address=""></ip>                                                                                                    |  |
| (A reliable NTP server is | NTP server is used for clock synchronization between:                                                                                                    |  |
| required)                 | • Storage controller VM                                                                                                    |  |
|                           | • ESXi hosts                                                                                                    |  |
|                           | • vCenter server                                                                                                    |  |
|                           | Important Static IP address for an NTP server is required to ensure clock synchronization between the storage controller VM, ESXi hosts, and vCenter server.                           |  |
|                           | During installation, this information is propagated to all the storage controller VMs and corresponding hosts. The servers are automatically synchronized on storage cluster startup.  |  |
| Time Zone                 | <your time="" zone=""></your>                                                                                                    |  |
|                           | Select a time zone for the storage controller VMs. It is used to determine when to take scheduled snapshots.                                                                           |  |
|                           | <b>Note</b> All the VMs must be in the same time zone.                                                                                                    |  |

## **CPU Resource Reservation for Controller VMs**

As the storage controller VMs provide critical functionality for the HyperFlex Data Platform, the HX Data Platform Installer configures CPU resource reservations for the controller VMs. This reservation guarantees that the controller VMs have the minimum required CPU resources. This is useful in situations where the physical CPU resources of the ESXi hypervisor host are heavily consumed by the guest VMs. The following table details the CPU resource reservation for storage controller VMs.

| Number of VM CPU | Shares | Reservation | Limit     |
|------------------|--------|-------------|-----------|
| 8                | Low    | 10,800 MHz  | Unlimited |

## **Memory Resource Reservation for Controller Virtual Machines**

| Server Model     | Amount of Guest Memory | Reserve All Guest Memory |
|------------------|------------------------|--------------------------|
| HX220c-M4/M5s    | 48 GB                  | Yes                      |
| HXAF220C-M4/M5s  |                        |                          |
| HX240c-M4/M5SX   | 72 GB                  | Yes                      |
| HXAF240C-M4/M5SX |                        |                          |
| HX240C-M5L       | 78 GB                  | Yes                      |

The following table details the memory resource reservations for the storage controller VMs.

- B200 compute-only blades have a lightweight storage controller VM, it is configured with only 1 vCPU and 512 MB of memory reservation.
- C240 Rack Server delivers outstanding levels of expandability and performance in a two rack-unit (2RU) form-factor.
- C220 Server delivers expandability in a one rack-unit (1RU) form-factor.

## Auto Support Requirements

Auto Support (ASUP) is the alert notification service provided through HX Data Platform. If you enable Auto Support, notifications are sent from HX Data Platform to designated email addresses or email aliases that you want to receive the notifications.

To configure Auto Support, you need the following information:

| Auto Support                     |                                                    |
|----------------------------------|----------------------------------------------------|
| Enable Auto<br>Support check box | Check this box during HX storage cluster creation. |

| Auto Support                     |                                                                                                    |  |
|----------------------------------|----------------------------------------------------------------------------------------------------|--|
| Mail Server <ip address=""></ip> |                                                                                                    |  |
|                                  | SMTP mail server must be configured in your network to enable Auto Support. Used for handling email sent from all the storage controller VM IP addresses. |  |
|                                  | <b>Note</b> Only unauthenticated SMTP is supported for ASUP.                                                                                              |  |
| Mail Sender                      | <username@domain.com></username@domain.com>                                                                                                    |  |
|                                  | Email address to use for sending Auto Support notifications.                                                                                              |  |
| ASUP Recipient                   | List of email addresses or email aliases to receive Auto Support notifications.                                                                           |  |

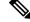

**Note** Enabling Auto Support is strongly recommended because it provides historical hardware counters that are valuable in diagnosing future hardware issues, such as drive failure for a node.

# **Single Sign On Requirements**

The SSO URL is provided by vCenter. If it is not directly reachable from the controller VM, then configure the location explicitly using **Installer Advanced Settings**.

| Single Sign On (SSO) |                                                                                                    |
|----------------------|----------------------------------------------------------------------------------------------------|
| SSO Server URL       | SSO URL can be found in vCenter at vCenter Server > Manage > Advanced Settings, key config.vpxd.sso.sts.uri |